臺灣郵政股份有限公司 <sup>96</sup> 年從業人員甄試試題

甄選類科:壽險精算(38901)

# \*請填寫入場通知書編號 \*請填寫入場通知書編號:\_\_\_\_\_\_\_\_\_\_\_\_\_\_\_\_ 專業科目(2):Excel VBA 程式設計

注意:①本試卷為一張雙面,共有 12 題填充題(每題配分 3 分)與四大題之問答題(每大題配分 16 分)。<br>- ^ ^ の限以萨、里名細筆式原子筆於答案を上換塔才依答,並持從答案美內第一百明始書官,違反 ②限以藍、黑色鋼筆或原子筆於答案橫式作答,並請從答案卷內第一頁開始書寫,違反者 該科酌予扣分。填充題請直接寫出空格內應填入之文字、數字,無須列出任何解題說明或計算 過程。所有題目不必抄題但須標示題號。 應考人得自備僅具數字鍵 0~9 及+-×÷√%M功能之簡易型計算機應試。 答案卷務必繳回,違者該科以零分計算。

### 壹、填充題 <sup>12</sup> 題(每題 <sup>3</sup> 分)

- 1. VBA 提供一個結構化且非常好用的指令敘述\_\_\_\_,透過此指令敘述,您可以根據不同的條件值執<br>行不同的選擇。 行不同的選擇。
- 2.設計 VBA 程式時,您可以使用\_\_\_\_\_函數令程式在螢幕上出現對話方塊,以便可以給使用者提示或<br>。 與使用者對話。
- 3.設計 VBA 程式時, 物件可用於指定 Excel 的某個區間與某個儲存格,以便讀取或設定該區間 或儲存的值。
- 4. VBA 的資料型態 Byte、Integer、Long、Single、Double、Currency 及 Decimal 等中的 Currency 型態<br>- 雪更佳用 一個位元知空間。 需要佔用\_\_\_\_個位元組空間。<br>
- 5. VBA 程式設計中, \_\_\_\_物件是指到目前工作活頁簿的物件,利用此物件您可以執行一與活頁簿有 關的動作,例如關閉活頁簿。
- 6.產生 Excel 的 VBA 程式最簡單的方法是用錄製\_\_\_\_方式,錄製完成後會自動轉換成為 VBA 的程<br>→ <sup>注 理</sup>。 式碼。
- 7.若在 Excel 的工作表中選取某一儲存格,且想修改該儲存格之格式,則在 VBA 的程式中我們可以利 用\_\_\_\_\_關鍵字來選取該儲存格,此關鍵字需配合 With 及 End With 來使用。
- 8.在 VBA 中二個運算式 expr1 及 expr2, expr1 的結果為真(True), expr2 的結果為假(False),則"expr1<br>AND ((NOT expr2)) OB expr2)"的结果為 AND ((NOT expr2) OR expr2)"的結果為\_\_\_\_。
- 9.在 VBA 的物件中,\_\_\_\_物件主要是指應用程式本身,例如對 Excel 軟體而言是指 Microsoft Excel<br>第5章 程式。
- 10.在 VBA 程式中用來宣告一個數為常數的關鍵字是\_\_\_\_。<br>-
- 11.在 VBA 中的 屬性主要是用於清除儲存格的內容,此屬性常常配合 Selection <sup>及</sup> ActiveCell 二個 物件使用。

12.在下列的 VBA 程式中,最後的 I 值等於\_\_\_\_\_。<br> I

Dim I as Integer

 $I = 0$ 

For Each CellObj In Range("C4:E9")

 $I = I + 2$ 

Next

## 貳、問答題四大題(每大題 <sup>16</sup> 分)

#### 題目一:

請計算並寫出下列 VBA 的運算式之執行結果: (1)  $-100/50-2+1000\overline{3}$  Mod  $(-2)$  ^ 4 \* 2 (4  $\hat{\mathcal{H}}$ ) (2) "Love" like "L?" Or 4<2+1 Xor  $7 + 3*2 > 10$  (4  $\hat{\gamma}$ ) (3) "DeF" > "D1f" (4  $\hat{\mathcal{H}}$ )  $(4) ((4+3)*6/(3-1)+4-8/2) (4 \nleftrightarrow)$ 

題目二:

圖一是記錄美國職棒大聯盟成績的 Excel 檔,請在 sheet1 中寫一個巨集的 VBA 程式, 巨集名稱為 compute, 請完成 compute 的程式。當您執行 compute 巨集後執行的結果如 圖二。(提示: 可利用 cells(列, 行) 物件存取儲存格內容)

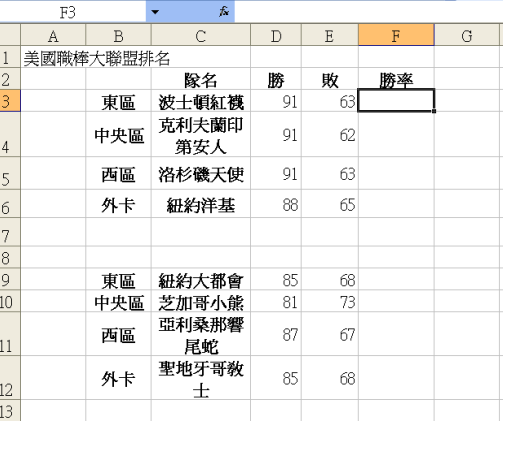

圖一

Sub compute()

End Sub

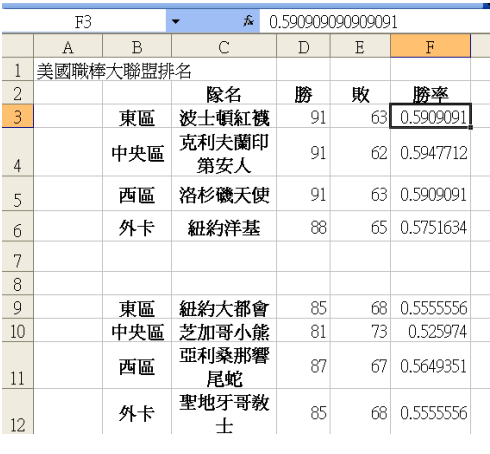

一個二個二個二個二個二個二個二個二

#### 題目三:

 $.$ Shadow = False

下列有一段巨集的 VBA 程式片段,請說明此程式片段對於 EXCEL 資料表的儲存格的 設定造成: (1)哪些儲存格變成上標?哪些變成下標 (2)四個儲存格的字型及大小分別為何? (4分) (3)哪些儲存格被加上陰影的效果?哪些儲存格被加上底線? (8分) ? (4分)Range("F3").Select With Selection.Font .Name = "Times New Roman"  $Size = 14$  $\text{Striketh rough} = \text{False}$  $Superscript = True$  $Subscript = False$  .OutlineFont = False  $.$ Shadow = False .Underline = xlUnderlineStyleNone .ColorIndex = xlAutomatic End With Range("F4").Select With Selection.Font .Name = "標楷體"  $. Size = 12$  .Strikethrough = False .Superscript = False  $Subscript = True$  .OutlineFont = False  $.$ Shadow = False .Underline = xlUnderlineStyleNone .ColorIndex = xlAutomatic End With With Selection.Font .Name = "標楷體"  $. Size = 14$  .Strikethrough = False  $Superscript = False$  $. Subscript = True$  .OutlineFont = False  $.$ Shadow = False .Underline = xlUnderlineStyleNone  $\text{ColorIndex} = \text{x}$ Automatic End With Range("F5").Select With Selection.Font .Name = "標楷體"  $. Size = 18$  $.$ Strikethrough = False  $Superscript = False$  $. Subscript = False$ .OutlineFont = False

 .Underline = xlUnderlineStyleNone .ColorIndex = xlAutomatic End With With Selection.Font .Name = "標楷體"  $Size = 16$  .Strikethrough = False  $Superscript = False$  $. Subscript = False$  .OutlineFont = False  $.$ Shadow = False .Underline = xlUnderlineStyleNone .ColorIndex = xlAutomatic End With Range("F6").Select With Selection.Font .Name = "標楷體"  $. Size = 12$  .Strikethrough = False  $Superscript = False$  $. Subscript = False$  .OutlineFont = False  $.$ Shadow = False .Underline = xlUnderlineStyleNone .ColorIndex = xlAutomatic End With With Selection.Font .Name = " Times New Roman "  $. Size = 10$  .Strikethrough = False  $Superscript = True$  $. Subscript = False$  .OutlineFont = False  $.$ Shadow = False .Underline = xlUnderlineStyleNone  $ColorIndex = x1$ Automatic

End With

#### 題目四:

由儲存格 A1 到 A10 分別是 VB 的成績,如果要將 A1 到 A10 的 10 格中找出成績最高, 且將最高成績放到 A11 儲存格,請完成下列的 ScoreMax()的 VBA 副程式。<br>.

Public Sub ScoreMax()